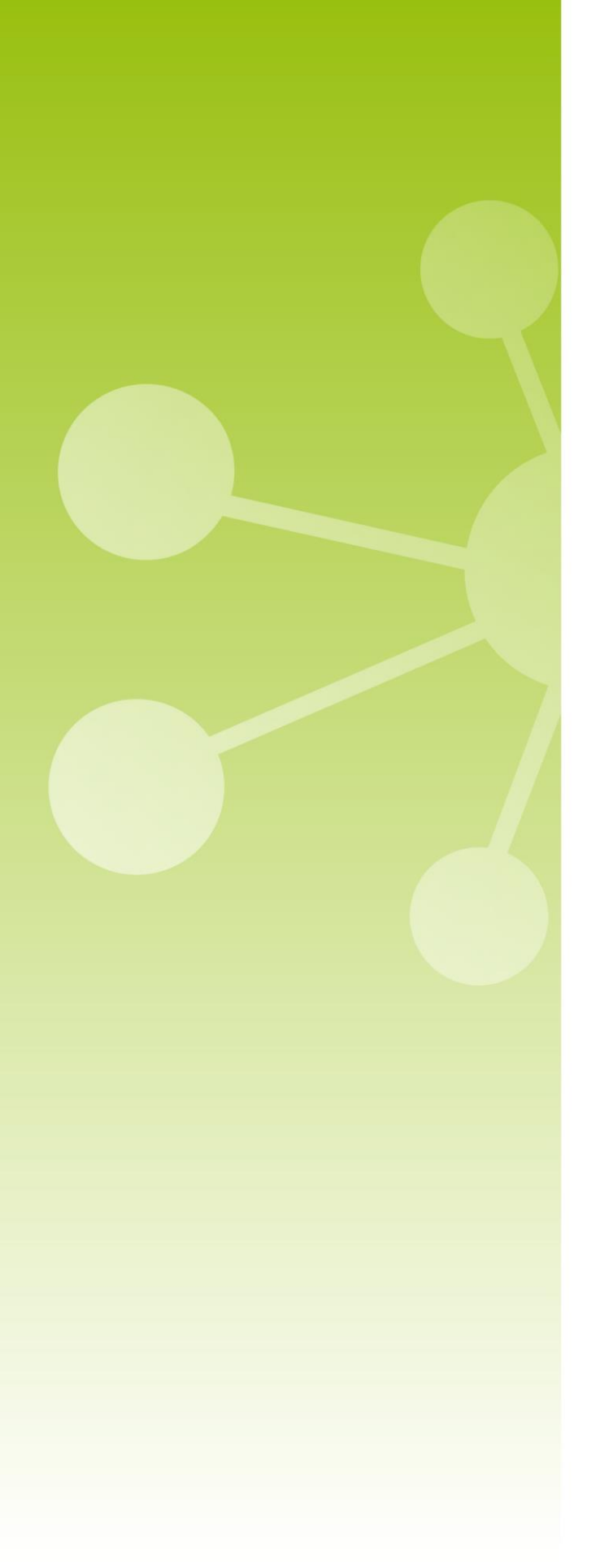

# **7**TECNIPLAST

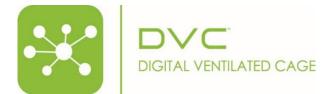

DVC<sup>®</sup> Analytics Credits management

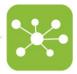

## DVC<sup>®</sup> Analytics Credits management

The DVC<sup>®</sup> Analytics platform can be either enabled for the entire Facility (full), by Rack Level (serial number) or credits (cage/day). But these functionalities cannot work in parallel at the same time. Moreover, switching from any mode to credits mode, the previous cages are not available anymore (unless credits are used to enable them).

## 1 HOME PAGE

After the login, the home page shows specific sections where the credits are managed.

|                                                                                                    |                                                                                                  |                                                              | uniter<br>1993 V 🖉 🕺 💥 💥 glorgio.rosati@tecniptast.it 🚍                  |
|----------------------------------------------------------------------------------------------------|--------------------------------------------------------------------------------------------------|--------------------------------------------------------------|--------------------------------------------------------------------------|
|                                                                                                    | Тес                                                                                              | niplastDemo<br>Milan                                         |                                                                          |
| And the other designment of the local division of the local division of the local divisi |                                                                                                  |                                                              | PROTOCOLS                                                                |
| CONTRACTOR OF THE OWNER.                                                                                                    | 9<br>9<br>8<br>8<br>9<br>8<br>8<br>8<br>8<br>8<br>8<br>8<br>8<br>8<br>8<br>8<br>8<br>8<br>8<br>8 |                                                              | 2                                                                        |
| Data Analysis<br>Crunch your data to interpret results.                                                                                                    | Manage Experiment<br>Create your experiment reference settings.                                  | Download Area<br>Download your data to import into statistic | cal tool. User Settings<br>Create and manage users and overall settings. |
| Digital Wallet<br>Check your digital wallet status and perform credits<br>transactions.                                                                                                    | Use Credits<br>Select cages and use credits to enable them.                                      |                                                              |                                                                          |

#### 1.1 DIGITAL WALLET

This section recaps the status of the credits at the Facility level (1.053 in this example). and how many credits are assigned to the different registered Researchers (o in this example).

|                                                                                      |          |                     |                      | Wallet<br>1053 0 | ▲ <sup>●</sup> 秒 15 dd 208 9 | giorgio.rosati@tecniplast.it 🚍 |  |  |  |  |
|--------------------------------------------------------------------------------------|----------|---------------------|----------------------|------------------|------------------------------|--------------------------------|--|--|--|--|
|                                                                                      |          |                     |                      |                  |                              |                                |  |  |  |  |
| Digital Wallet<br>Check your digital wallet status and perform credits transactions. |          |                     |                      |                  |                              |                                |  |  |  |  |
| Facility Name                                                                        | Credits  | Last Update         | Last Update Made By  |                  |                              |                                |  |  |  |  |
| TPdemo1                                                                              | 1053 crd | 11/04/2022 13:04:06 | Tecniplast SuperUser |                  |                              |                                |  |  |  |  |
|                                                                                      |          |                     |                      |                  |                              |                                |  |  |  |  |
| Researcher User                                                                      | Credits  | Last Update         | Last Update Made By  |                  |                              |                                |  |  |  |  |
| GuidoR                                                                               | 0 crd    | 18/05/2021 16:35:40 | Tecniplast SuperUser |                  |                              | Transfer Credits               |  |  |  |  |
| user1                                                                                | 0 crd    |                     |                      |                  |                              | Transfer Credits               |  |  |  |  |
| XiaoQian.Ye3                                                                         | 0 crd    |                     |                      |                  |                              | Transfer Credits               |  |  |  |  |
| Jelly                                                                                | 0 crd    |                     |                      |                  |                              | Transfer Credits               |  |  |  |  |
| abbvie                                                                               | 0 crd    |                     |                      |                  |                              | Transfer Credits               |  |  |  |  |
| TUSA                                                                                 | 0 crd    |                     |                      |                  |                              | Transfer Credits               |  |  |  |  |
| ChristophTietje                                                                      | 0 crd    |                     |                      |                  |                              | Transfer Credits               |  |  |  |  |

By clicking the button "Transfer Credits" it is possible to move credits from the Facility level to the specific selected Researcher by selecting the quantity and optionally leaving a comment.

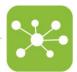

| Credits *            |              |      |       |
|----------------------|--------------|------|-------|
| 100                  |              |      | crd   |
| Notes                |              |      |       |
| Credits for the expe | riment 12345 |      |       |
|                      |              |      |       |
|                      |              | Mart | Class |
|                      |              | Next | Close |

Once confirmed, the amounts of credits are updated, and the last transaction is tracked (performed by who and when)

|                                                                                      |         |                     |                     | Wallet<br>953 0 | ▲ <sup>0</sup> ∂ 15 dd 208 9 | giorgio.rosati@tecniplast.it 🗮 |  |  |  |  |
|--------------------------------------------------------------------------------------|---------|---------------------|---------------------|-----------------|------------------------------|--------------------------------|--|--|--|--|
|                                                                                      |         |                     |                     |                 |                              |                                |  |  |  |  |
| Digital Wallet<br>Check your digital wallet status and perform credits transactions. |         |                     |                     |                 |                              |                                |  |  |  |  |
| Facility Name                                                                        | Credits | Last Update         | Last Update Made By |                 |                              |                                |  |  |  |  |
| TPdemo1                                                                              | 953 crd | 02/05/2022 11:03:07 | Giorgio78           |                 |                              |                                |  |  |  |  |
|                                                                                      |         |                     |                     |                 |                              |                                |  |  |  |  |
| Researcher User                                                                      | Credits | Last Update         | Last Update Made By |                 |                              |                                |  |  |  |  |
| GuidoR                                                                               | 100 crd | 02/05/2022 11:03:07 | Giorglo78           |                 |                              | Transfer Credits               |  |  |  |  |
| user1                                                                                | 0 crd   |                     |                     |                 |                              | Transfer Credits               |  |  |  |  |
| XiaoQian. Ye3                                                                        | 0 crd   |                     |                     |                 |                              | Transfer Credits               |  |  |  |  |
| Jelly                                                                                | 0 crd   |                     |                     |                 |                              | Transfer Credits               |  |  |  |  |
| abbvie                                                                               | 0 crd   |                     |                     |                 |                              | Transfer Credits               |  |  |  |  |
| TUSA                                                                                 | 0 crd   |                     |                     |                 |                              | Transfer Credits               |  |  |  |  |
| ChristophTietje                                                                      | 0 crd   |                     |                     |                 |                              | Transfer Credits               |  |  |  |  |

### 1.2 DIGITAL WALLET

This section has been designed to support the selection of the cages to be enabled and the use of the corresponding credits:

| 저 8 분 9 쇼                                                                   |                       |
|-----------------------------------------------------------------------------|-----------------------|
|                                                                             |                       |
| Shopping cart<br>Use your credits to select cages and their time interval.  | riod for all Apply 63 |
| Status Cage Id Registration Date Termination Date Periods (From/To) Credits |                       |
| Total: 0 crd<br>Credits: 953 crd<br>Residuat: 953 crd                       | Remove All Buy All    |

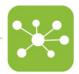

| DVC Default<br>Protocol 29/10/2019 2   B01-2F DVC Default<br>Protocol 29/10/2019 2   B01-3F DVC Default<br>Protocol 29/10/2019 3 | All       |
|----------------------------------------------------------------------------------------------------|-----------|
| B01-2F Protocol 29/10/2019 2   B01-2M DVC Default<br>Protocol 29/10/2019 2   B01-3F DVC Default<br>Protocol 29/10/2019 3         |           |
| B01-2M Protocol 29/10/2019 2   B01-3F DVC Default<br>Protocol 29/10/2019 3                                                       |           |
| BUI-3F Protocol 29/10/2019 3                                                                                                    |           |
| DVC Default                                                                                                    |           |
| B01-3M Protocol 29/10/2019 3                                                                                                    |           |
| B01-4F DVC Default<br>Protocol 29/10/2019 4                                                                                      |           |
| B01-4M DVC Default<br>Protocol 29/10/2019 4                                                                                      |           |
| B01-5F DVC Default<br>Protocol 29/10/2019 5                                                                                      |           |
| B01-5M DVC Default<br>Protocol 29/10/2019 5                                                                                      |           |
| ltems per page: 8 💌 1 - 8 of 2                                                                                                   | 08  < < > |
| itens per pager 💆 🔶 i - 6 6 1                                                                                                    | ~  \ \ /  |

By clicking the button "+ Select Cages" it is possible to select from all the registered cages (terminated, out of rack, running).

By confirming the cages, it is then time to select the dates (days) to enable the data.

|                |                                                                            | ₩₩₩₩<br>933 2 0 15 667 ( | giorgio.rosati@tecniplast.it 🚍 |
|----------------|----------------------------------------------------------------------------|--------------------------|--------------------------------|
|                | 저 희 초 위 쇼                                                                  |                          |                                |
| _              | Shopping cart<br>Use your credits to select cages and their time interval. |                          |                                |
| + Select Cages |                                                                            |                          | Select period for all Apply    |
| Status Cage Id | Registration Date Termination Date Periods (From/To)                       | Credits                  |                                |
| C01-3F         | 29/10/2019 01:00                                                           |                          | 0 crd 😟 💼 Buy                  |
| CO1-3M         | 29/10/2019 01:00                                                           |                          | 0 crd 😲 💼 Buy                  |
|                |                                                                            | Total:<br>Credits:       | 0 crd<br>953 crd               |
|                |                                                                            | Residual:                | 953 crd Remove All Buy All     |
|                |                                                                            |                          |                                |

This is possible by clicking the corresponding icon "Add period":

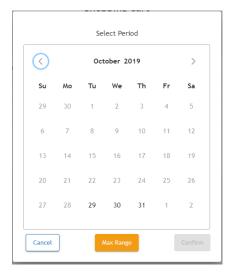

Please note that you can only select a valid period where corresponding data are available. Please note that you can also select multiple periods for the same cage.

|                |                                    |                                                                                            | Wallet | ♠ <sup>0</sup> 👸 🕻 | 208 9             | giorgio.rosati@tecniplast.it 🚍 |
|----------------|------------------------------------|--------------------------------------------------------------------------------------------|--------|--------------------|-------------------|--------------------------------|
|                |                                    |                                                                                            |        |                    |                   |                                |
|                |                                    | Shopping cart<br>Use your credits to select cages and their time interval.                 |        |                    |                   |                                |
| + Select Cages |                                    |                                                                                            |        |                    | Select perio      | od for all Apply               |
| Status Cage Id | Registration Date Termination Date | Periods (From/To)                                                                          |        | Credits            |                   |                                |
| (1) C01-3F     | 29/10/2019 01:00                   | 29/10/2019 01:00:00 06/11/2019 23:59:19 🚍 🚳<br>21/11/2019 00:00:00 28/11/2019 23:59:19 🚍 🚳 |        |                    | 17 crd            | 😰 💼 Buy                        |
| С01-3М         | 29/10/2019 01:00                   | 29/10/2019 01:00:00 29/11/2019 23:59:19 🛅 🍘<br>19/12/2019 00:00:00 26/12/2019 23:59:19 🛅 🍘 |        |                    | 40 crd            | 😰 💼 Buy                        |
|                |                                    |                                                                                            |        | Total:<br>Credits: | 57 crd<br>953 crd |                                |
|                |                                    |                                                                                            |        | Residual:          | 896 crd           | Remove All Buy All             |

The total number of credits to be used for the specific selections is displayed as well as the residuals Clicking the button "Buy All", the order is recapped and it needs your final approval before proceeding:

| Order Summary.                         |                        |                        |  |  |  |  |  |
|----------------------------------------|------------------------|------------------------|--|--|--|--|--|
| Cageld: C01-3F                         | 29/10/2019<br>01:00:00 | 06/11/2019 23:59:59    |  |  |  |  |  |
| Registration Date: 29/10/2019 01:00:00 | 21/11/2019<br>00:00:00 | 28/11/2019<br>23:59:59 |  |  |  |  |  |
| Cageld: C01-3M                         | 29/10/2019<br>01:00:00 | 29/11/2019<br>23:59:59 |  |  |  |  |  |
| Registration Date: 29/10/2019 01:00:00 | 19/12/2019<br>00:00:00 | 26/12/2019             |  |  |  |  |  |
|                                        |                        |                        |  |  |  |  |  |
| Check all the above data in            |                        | confirm the p          |  |  |  |  |  |
|                                        | Cancel Confirm         |                        |  |  |  |  |  |

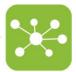

Finally, to see the "purchased" cages, click on the small icon placed on the top right side of the interface:

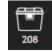

The entire list is shown with its correspondent periods:

|                |                                          |                              |                                                                                                    | Wallet 7 | ≜ <sup>0</sup> ≷ 🛱 ‡ | giorgio.rosati@tecniplast.it ☰ |
|----------------|------------------------------------------|------------------------------|----------------------------------------------------------------------------------------------------|----------|----------------------|--------------------------------|
|                |                                          | <u>6</u> Q                   |                                                                                                    |          |                      |                                |
|                |                                          | Purcha<br>Purchased cages an | ased Cages<br>d periods are listed here                                                                                                    |          |                      | G                              |
| Status Cage Id | Registration Date Termination Date Owner | Protocol Peri                | lods (From/To)                                                                                                    |          |                      |                                |
| B01-4F         | 29/10/2019 01:00:00                      | DVC Default Protocol         | 3071072019 00:00:00 3171072019 23:59:59 🛅<br>24705/2021 00:00:00 31705/2021 23:59:59 🛅                                                        |          |                      |                                |
| 801-4M         | 29/10/2019 01:00:00                      | DVC Default Protocol         | (30/10/2019 00:00:00 31 (10/2019 23:59:59 🗃 )<br>(24/05/2021 00:00:00 31 05/2021 23:59:59 🗃 )<br>(20/02/2020 00:00:00 37/02/2020 33:59:59 🗃 ) |          |                      |                                |
| 801-5F         | 29/10/2019 01:00:00                      | DVC Default Protocol         | 00/10/2019 00:00:00 21/10/2019 23:59:59 🛅 )<br>24/05/2021 00:00:00 31/05/2021 23:59:59 🛅 )                                                    |          |                      |                                |
| B01-5M         | 29/10/2019 01:00:00 11/02/2020 07:02:19  | DVC Default Protocol         | 30/10/2019 00:00:00 31/10/2019 23:59:59 📷                                                                                                    |          |                      |                                |
| C01-3F         | 29/10/2019 01:00:00                      | DVC Default Protocol         | 29/10/2019 01/00:00 06/11/2019 23:59:59 🛅 )<br>21/11/2019 00:00:00:28/11/2019 23:59:59 🛗 )                                                    |          |                      |                                |
| сот-зм         | 29/10/2019 01:00:00                      | DVC Default Protocol         | (29) 10/2019 01:00:00 29/11/2019 23:59:59 👼 )<br>19/12/2019 00:00:00 26/12/2019 23:59:59 🚍 )                                                  |          |                      |                                |

#### 1.3 DATA ANALYSIS

In the "Data Analysis" section, all cages are always visible as potential selection, but the availability of the correspondent data depends upon your purchases.

More specifically, if you select a wider temporal range compared to the one enabled by the usage of the credits, only the corresponding purchased days are displayed (and downloadable) while the other period is not visible.

| Invalid range detected. Show it                                                                                |   | × |
|----------------------------------------------------------------------------------------------------|---|---|
| Animal Locomotion Index (Percentage 1)                                                                         | _ | ŧ |
|                                                                                                    |   |   |
| Line and the second second second second second second second second second second second second second second |   |   |
| 4. 4. 4. 4. 4. 4. 4. 4. 4. 4. 4. 4. 4. 4                                                                       |   |   |

A specific "Invalid range detection" message appears. By clicking "Show it", you can quickly discover the missing days:

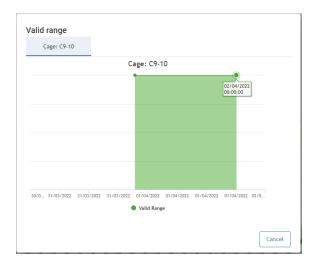

And only the purchased days ( $1^{st}$  April in this example) are downloaded:

| 1 | Α   | В    | C        | D            | E                            | F           | G           | н                                                                                                    | 1               | J             |
|---|-----|------|----------|--------------|------------------------------|-------------|-------------|----------------------------------------------------------------------------------------------------|-----------------|---------------|
| 1 | day | hour | r minute | relativeTime | Group_1_TIMESTAMP            | Group_1_AVG | Group_1_SEM | Group_1_QRT                                                                                               | Group_1_SAMPLES | Group_1_C9_10 |
| 2 | 1   | 0    | 0        | 86400        | 2022-04-01T00:00:00.171+0200 | 0           | NaN         | [0.0,0.0,0.0,0.0,0.0]                                                                                     | 225             | 0             |
| 3 | 1   | 0    | 1        | 86460        | 2022-04-01T00:01:00.104+0200 | 0,110619469 | NaN         | [0.11061946902654868, 0.11061946902654868, 0.11061946902654868, 0.11061946902654868, 0.11061946902654868] | 226             | 0,110619469   |
| 4 | 1   | 0    | 2        | 86520        | 2022-04-01T00:02:00.196+0200 | 0,073746313 | NaN         | [0.07374631268436578,0.07374631268436578,0.07374631268436578,0.07374631268436578,0.07374631268436578]     | 226             | 0,073746313   |
| 5 | 1   | 0    | 3        | 86580        | 2022-04-01T00:03:00.209+0200 | 0,037037037 | NaN         | [0.037037037037037037035, 0.037037037037037037035, 0.0370370370370370370370370370370370370370             | 225             | 0,037037037   |
| 6 | 1   | 0    | 4        | 86640        | 2022-04-01T00:04:00.036+0200 | 0           | NaN         | [0.0,0.0,0.0,0.0,0.0]                                                                                     | 226             | 0             |
| 7 | 1   | 0    | 5        | 86700        | 2022-04-01T00:05:00.132+0200 | 0           | NaN         | [0.0,0.0,0.0,0.0,0.0]                                                                                     | 226             | 0             |

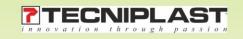